iMaclclis、Magic Mouseと<br>iMaclclis、Magic Mouseと<br>Magic Keyboardがあらかじめペアリングされています。iMacと一緒にMagic Trackpad<br>た場合は、それらのデバイスもペアリングされまします。<br>た場合は、それらのデバイスもペアリングされまします。<br>た場合は、それらのデバイスもペアリングされます。<br>た場合は、それらのデバイスもペアリングされます。<br>たまえては、オンパカプラングデ

' IMacの基本Jカイトを入手する<br>「Macの設定および使用方法については、<br>「Macの設定力がイドを参照してください。<br>ガイドを表示するには、support.apple.com/<br>リポート<br>Wide/Imacにアクセスします。<br>Macの基参照してください。Apple.com/ja-jp/mac/<br>Imacを参照してください。Apple.com/ja-jp/<br>い合わせは、support.apple.com/ja-jp/<br>[contact](http://support.apple.com/ja-jp/contact)

## $\n *iiMac*\n$

お住まいの国によっては、一部の機能を利用できないことがあります。© 2021 Apple Inc. All rights reserved.<br>Bluetooth®のワードマークおよびロゴはBluetooth SIG, Inc.が所有する登録商標であり、それらは実施権に基<br>づいて使用されます。Designed by Apple in California. Printed in XXXX. J034-04924-A

# ようこそiMacへ<br>電源ボタンを押してiMacを起動しましょう。<br>あとは、「設定アシスタント」に従って操作するだけです。

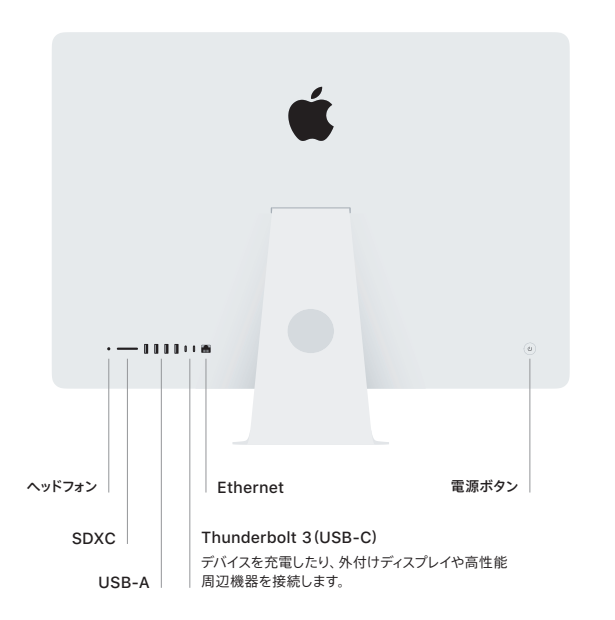

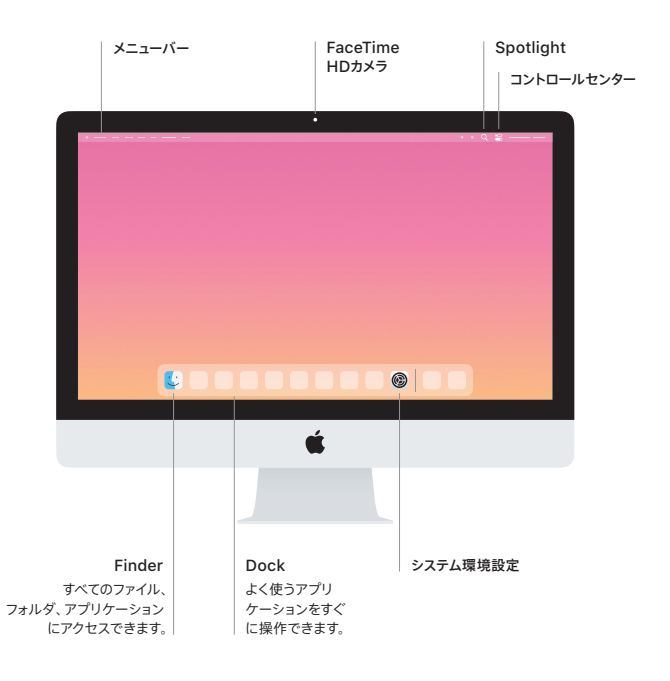